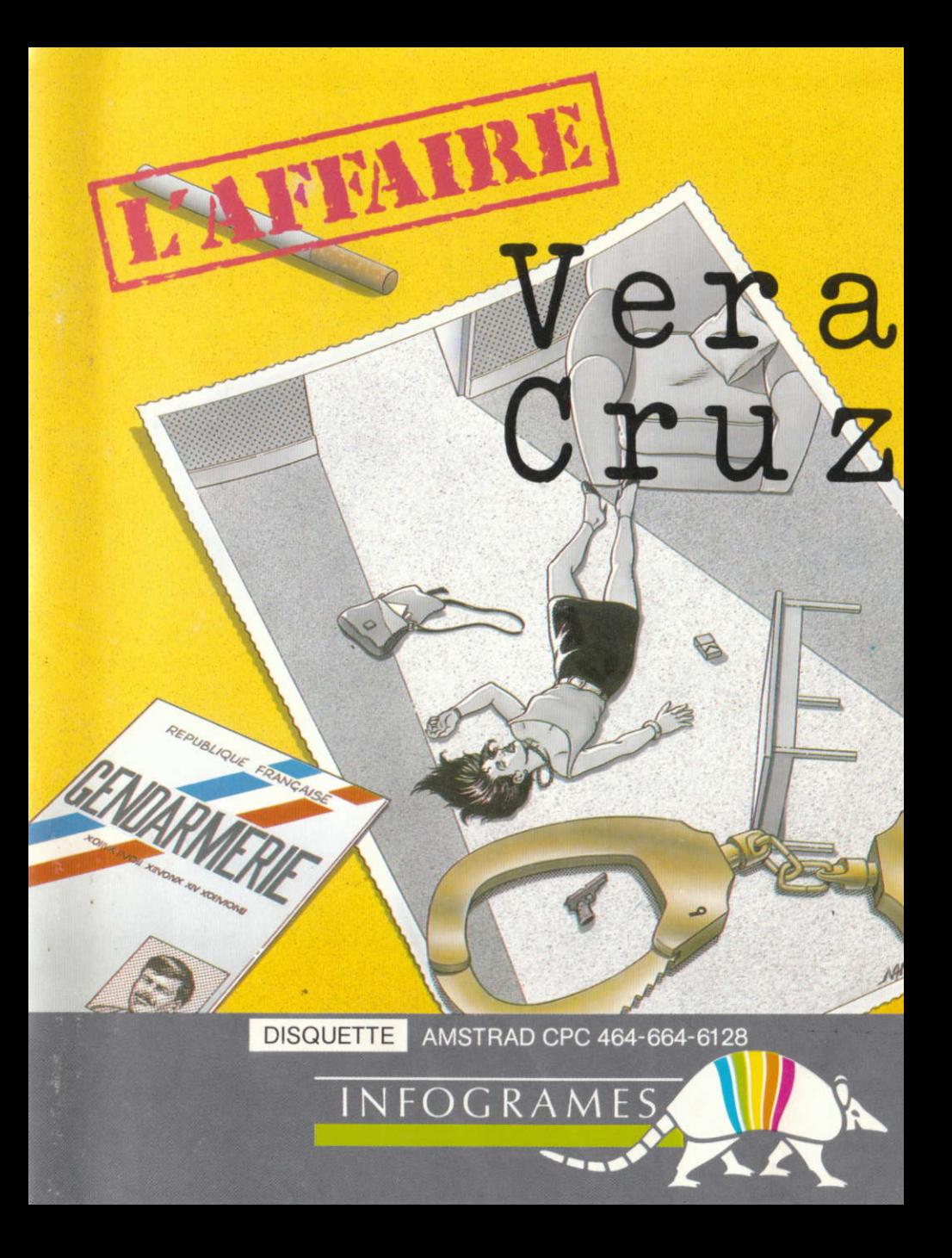

# L'AFFAIRE VERA CRUZ

AUTEUR: GILLES BLANCON

Vous venez d'être nommé Maréchal Des Logis Chef à la Brigade des recherches de SAINT-ETIENNE (Loire). En tant que sous officier de la Gendarmerie et en qualité d'Officier de Police judiciaire, vous êtes donc habilité à mener toute enquête criminelle dont vous serez saisi.

Sitôt arrivé dans votre nouvelle affectation, vous allez devoir enquêter sur ce que la presse appellera rapidement l'AFFAIRE VERA CRUZ.

8 octobre 1985 : vous êtes avisé par la concierqe de la résidence du FOREST de la découverte du décès d'une habitante. D'après cette informatrice il semblerait qu'il s'agit d'un suicide par arme à feu.

Vous vous rendez donc sur place avecvotre équipe poureffectuer les premières constatations.

Ceci fait, vous aurez à mener l'enquête proprement ditte en vous servant des moyens mis à votre disposition.

# CHARGEMENT ET MISE EN MARCHE

- Mettez votre micro-ordinateur sous tension.

# **VERSION CASSETTE**

- Insérez la cassette dans le lecteur en prenant garde qu'elle soit rembobinée en début de bande.

Avec le CPC 6128 ou le CPC 664,

- Tapez tout d'abord I TAPE. (pour obtenir l, appuyez simultanément sur les touches SHIFT et @).

- Puis, et ceci dans toutes les versions, appuyez en même temps sur la touche CTRL et sur la petite touche ENTER du pavé numérique. Le message RUN" est af{iché.

- Enfoncez la touche PLAY de votre magnétophone.

# **VERSION DISOUETTE**

- Pour toutes les versions, tapez I CPM. (pour obtenir I appuyez simultanément sur les touches SHIFT et @).

# PRINCIPE DU JEU

L'habitante de la Résidence du FOREST s'est-elle réellement suicidée comme l'a annoncé la concierge ?

Vous menez I'enquêle et procédez tout d'abord aux constatations d'usage sur les lieux du sinistre.

Un conseil cependant: sachez qu'une enquête ne peut aboutir sans des constatations efficaces et complètes.

Celles-ci servent de base pour les recherches et souvent d'éléments de preuves. Tenez-en compte...

# 1. Résidence du Forest: vous êtes sur les lieux.

La "victime" git sur le sol au beau milieu de la pièce. Outre cette scène macabre vous constatez un léger désordre règnant dans ses affaires. Avant tout, vous ne touchez à rien et prenez quelques clichés.

DEPLACEMENT DE L'OBJECTIF PHOTO en utilisant les touches de direction du curseur.

ZOOM SUR UN DETAIL: en appuyant sur COPY vous prenez une photo.

Pour passer à la deuxième partie de l'enquête appuyez sur ENTER. Attention, avez'vous bien observé tous les détails présents dans la pièce ? Surtout ne négligez aucun indice.

Si vous avez changé d'avis, et souhaitez recommencer les investiqations dans cette même pièce, appuyez sur la touche R.

Le chargement de la deuxième partie se fait automatiquement après l'appui sur la touche ENTER.

ATTENTION, si vous avez une version sur cassette, n'oubliez pas d'enfoncer la touche PLAY du magnétophone.

Il est temps de faire un compte rendu des pièces à convictions. Dans la voiture qui vous mène à votre bureau, vous dressez une liste des éléments suspects. Tapez au clavier chaque indice en LES SEPARANT D'UN ESPACE. Puis, lorsque la liste vous semble complète, appuyez sur ENTER.

# 2. Bureau de la Gendarmerie: auditions et examens divers.

La Gendarmerie est I'une des plus anciennes institutions françaises puisqu'on retrouve ses origines dans la Maréchaussée sous l'empire napoléonien. Son expérience en matière judiciaire I'a amenée très tôt à s'informatiser, devançant dans ce domaine tous les services similaires des pays étrangers.

C'est pour cela que, outre les méthodes traditionnelles telles que les comparaisons des éléments recueillis. l'audition des personnes et les examens divers, vous pouvez disposer du RESEAU INFORMATTQUE DIAMANT.

LE RESEAU DIAMANT vous offre la possibilité de dialoguer avec les autres services de gendarmerie, administrations préfectorales, pénitentiaires et bien entendu, avec Ia Police Nationale.

# Procédures d'accès au réseau Diamant

Code M (message).

Un message adressé à un service quelconque comporte en origine le code intormatique de ce service et sa ville d'implantation. Puis, dans le corps du précision. La réponse du service contacté arrivera sous forme de listing dans les instants suivants.

Code I (imprimante).

Si vous disposez d'une imprimante 80 colonnes, cela peut vous éviter de prendre des notes à la main. Il suffit pour garder une trace de vos éléments d'enquête, d'appuyer sur la touche I. Pour la désactiver appuyez une deuxième fois sur la même touche.

N.B. : N'oubliez pas de valider tous vos messages en appuyant sur la touche ENTER.

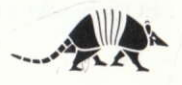

Voici exactement les services que vous pourrez interroger:

## Autre Brigade de Gendarmerie

Code informatique GIE + nom de la brigade.

Si vous voulez contacter la Brigade de ST-GALMIER (42) en face de ORIG vous écrivez GIE ST-GALMIER, puis vous composez votre message sous la forme DEMANDE RENSEIGNEMENTS SUR AFFAIRE X. Si cette Brigade de Gendarmerie est concernée par cette affaire elle vous répondra en vous donnant les éléments qu'elle possède.

Il y a une brigade de Gendarmerie par ville.

## Brigade départementale de renseignements judiciaires

Code informatique BDRJ.

Il existe une Brigade de GENDARMERIE par département, qui, totalement informatisée vous indique si telle ou telle personne est recherchée. Vous pourrez donc adresser vos demandes à la BDRJ ST-ETIENNE sous la forme suivante: IDENTIFICATION DE DUPONT LEON. Si cette personne est recherchée vous connaitrez pour quelle raison et par qui.

# Centre de rapprochement et de recherches judiciaires

Code informatique CRRJ.

La GENDARMERIE dispose d'un centre coordinateur des recherches. Si vous désirez connaître la fiche d'une personne connue des seruices judiciaires ou faire un rapprochement sur tel ou tel objet découvert qui peut avoir une apparence douteuse et signalée, vous contacterez ce service par CRRJ LYON et vous composerez votre message de la manière suivante : DEMANDE DE RENSEIGNEMENTS SUR O&IET {maximum de détails sur cet objet) ou SUR TELLE PERSONNE (NOM et PRENOM). Si cette personne est connue vous aurez sa photo et certains renseignements.

# **Préfecture**

Code informatique PREF.

Pour connaître le propriétaire d'un véhicule dont vous connaissez l'immatriculation vous devrez adresser votre demande à PREF ST-ETIENNE (s'il s'agit d'un véhicule en 42) puis mentionner dans le message IDENTIFICATION N° 1111 AA 42 par exemple. Si cette immatriculation intéresse l'enquête vous obtiendrez les renseignements souhaités.

# Prisons

Code informatique PRIS.

Si vous désirez connaître des renseignements sur un détenu vous adresserez votre demande à PRIS BEAUMETTES, ou PRIS ST-PAUL, par exemple, avec un message du type DEMANDE DE RENSEIGNEMENTS SUR DETENU DUPONT LEON. Si cela intéresse l'enquete vous recevrez une réponse rapidement.

### Commissariat de police

Code informatique CIAT.

Certains commissariats peuvent avoir traité une affaire en rapport avec votre enquête, il peut être utile de les contacter pour avoir quelques éléments complémentaires. II faudra donc les appeler par CIAT MARSEILLE par exemple. Puis composer Ie message sous la forme suivante: DEMANDE DE RENSEIGNEMENTS SUR L'AFFAIRE X

# Les méthodes traditionnelles

### Option D: DEPOSITION.

Pour entendre la déposition d'une personne, il faut tout d'abord connaître son nom et son adresse (ou l'endroit où on peut la trouver).

### Option C: COMPARAISON DES ELEMENTS.

Vous pouvez comparer la situation d'une personne avec certains éléments recueillis au cours de votre enquête. Mais évidemment, cette comparaison ne peut se faire que sur la,base d'une déposition.

### Option E: EXAMENS DIVERS.

En qualité d'Officier de Police Judiciaire vous pouvez laire effectuer divers examens tels que des examens graphologiques ou une autopsie (AUTOPSIE VERA CRUZ).

### Option A: ARRESTATION.

Si vous avez des certitudes sur la culpabilité d'un antagoniste, il ne vous reste plus qu'à procéder à son arrestation.

DERNIER CONSEIL: GARE aux arrestations arbitraires. Avez-vous bien rassemblé tous les éléments afin d'avancer des preuves indiscutables ?

Maintenant à vous de jouer, et bonne chance.

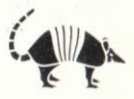

# **CONDITIONS DE GARANTIE**

INFOGRAMES garantit tous ses produits pendant une durée d'un an, à partir de la date d'achat, contre tous vices de fabrications. En cas de retour, les cassettes ou les disquettes défectueuses seront échangées après vérification.

Pour échanger un logiciel défectueux, veuillez vous adresser à votre revendeur INFOGRAMES et lui remettre la cassettte ou la disquette dans son emballage d'origine.

Vous pouvez aussi échanger directement votre produit en vous adressant à: INFOGRAMES - 79, rue Hippolyte Kahn - 69100 Villeurbanne.

Il ne sera fait aucun échange de cassette ou disquette ayant été détériorée volontairement ou involontairement par l'utilisateur (tentative de duplication, exposition au soleil, à des rayons magnétiques, chutes...).

AMEF85511

De cette cassette ou disquette protégées par copyright, toute reproduction directe ou indirecte,<br>par quelque moyen électronique, électrique, magnétique, optique, laser, acoustique ou toutes autres<br>technologies similaires e

Copyright 1985 INFOGRAMES. 79, rue Hippolyte Kahn 69100 Villeurbanne.